<span id="page-0-0"></span>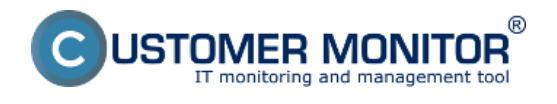

**[Nastavenie zálohovania](#page-0-0)**

**[Obnova zo zálohy](#page-1-0)**

## **Nastavenie zálohovania**

Záloha sa vykonáva cez NT Backup . Postup vytvorenia zálohy nájdete v čast [Nastavenie zálohovania](https://www.customermonitor.sk/ako-funguje-cm/zalohovanie/zaloha-ntbackup/nastavenie-zalohovania) [pomocou programu NT Backup](https://www.customermonitor.sk/ako-funguje-cm/zalohovanie/zaloha-ntbackup/nastavenie-zalohovania) [1]. Jediný rozdiel v nastavení zálohovania spočíva v tom že vyberáte partície, na ktorých sa nachádzajú súčasti Exchange ako je znázornené na nasledujúcom obrázku.

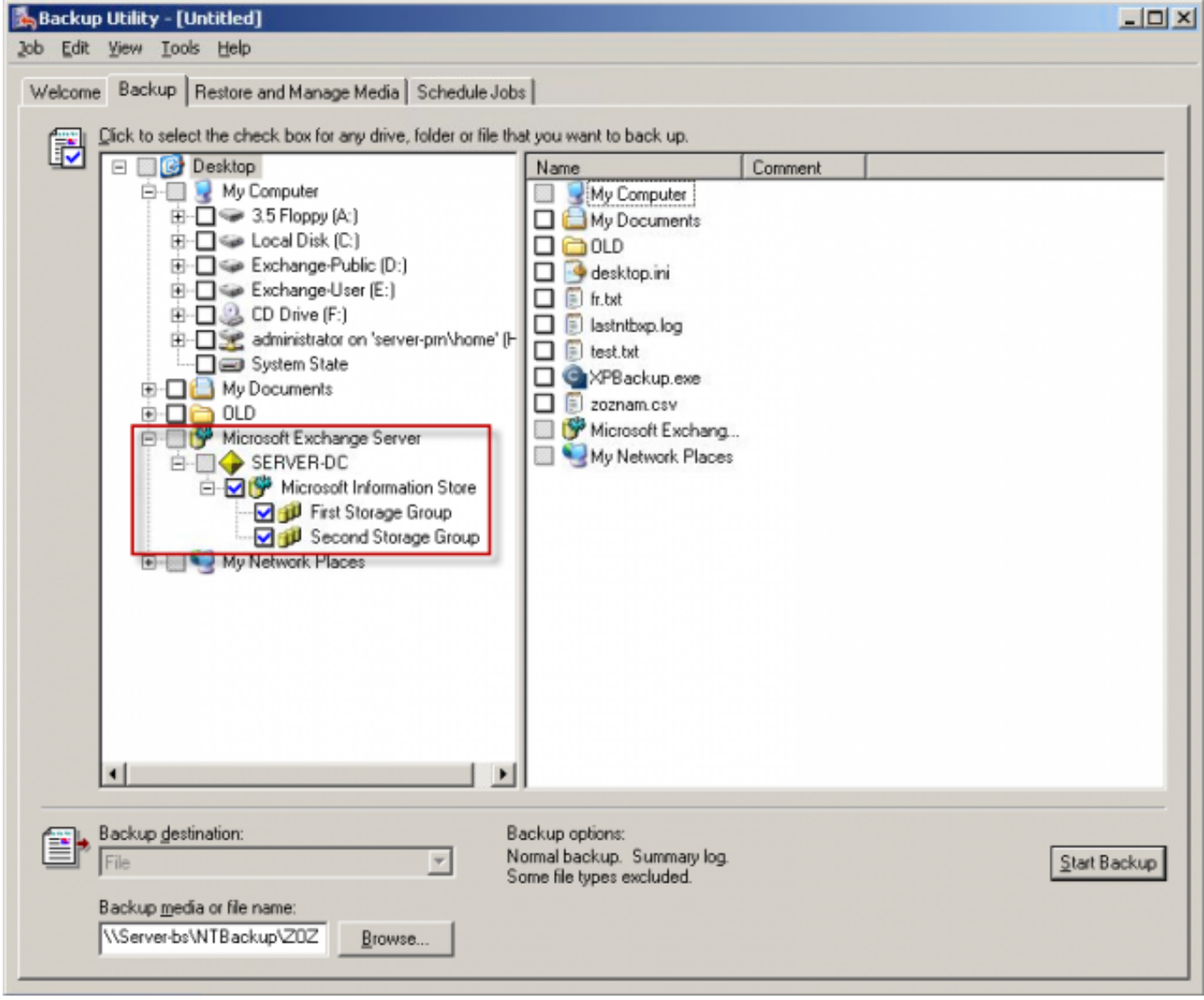

Obrázok: Výber súčasti pre zálohovanie Exchange servera

## **Obnova zo zálohy**

## **Možnosti obnovy Exchange:**

1. Obnoviť celý Exchange server do pôvodného umiestnenia

2. Obnoviť zvlášť jednotlivé dátové sklady do pôvodného umiestnenia (úspešnému primapovaniu obnoveného skladu do Exchange obvykle predchádza oprava cez ESEUTIL)

<span id="page-1-0"></span>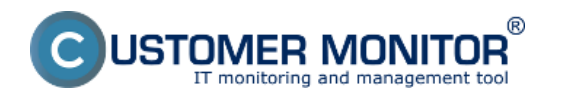

3. Obnova jednotlivých boxov alebo položiek cez Recovery storage group.

Ako realizovať obnovu cez **Recovery storage group** sa dočítate na linku :

Pre Exchange 2003 a 2007 bežiace nad systémom Windows 2003 [čítajte tu.](http://www.petri.co.il/using_rsg_in_exchange_2007.htm) [2] Date: 16.8.2012Obrázky:

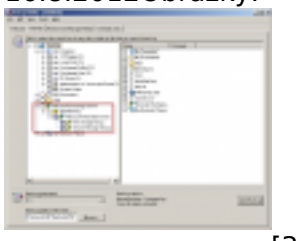

[3]

## **Odkazy**

[1] https://www.customermonitor.sk/ako-funguje-cm/zalohovanie/zaloha-ntbackup/nastaveniezalohovania

[2] http://www.petri.co.il/using\_rsg\_in\_exchange\_2007.htm

[3] https://www.customermonitor.sk/sites/default/files/zalohacez%20ntbackup.png